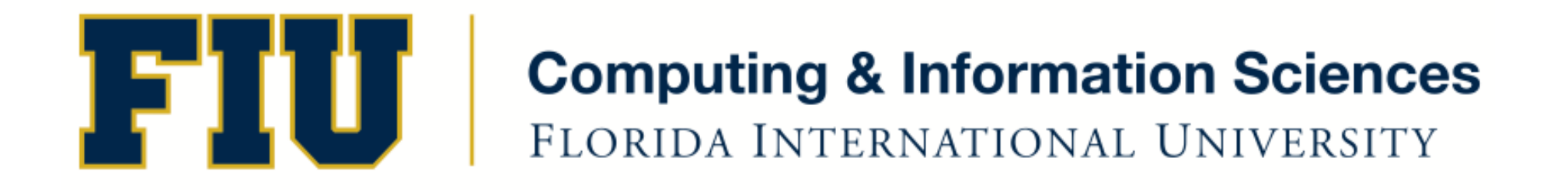

### Mobile Application Development

### lecture15'

### Fall 2011 - COP 4655 U1 T/R 5:00 - 6:15pm – ECS 134 Steve Luis

# Agenda'

- **Navigation Controllers**
- Table Views
- Announcement:
	- Exam 3 held on Dec.  $6<sup>th</sup>$  from 5-7pm in ECS 134
	- Team projects due: Dec. Thurs Dec. 8<sup>th</sup> at 11pm.
	- No Makeups. No extensions.

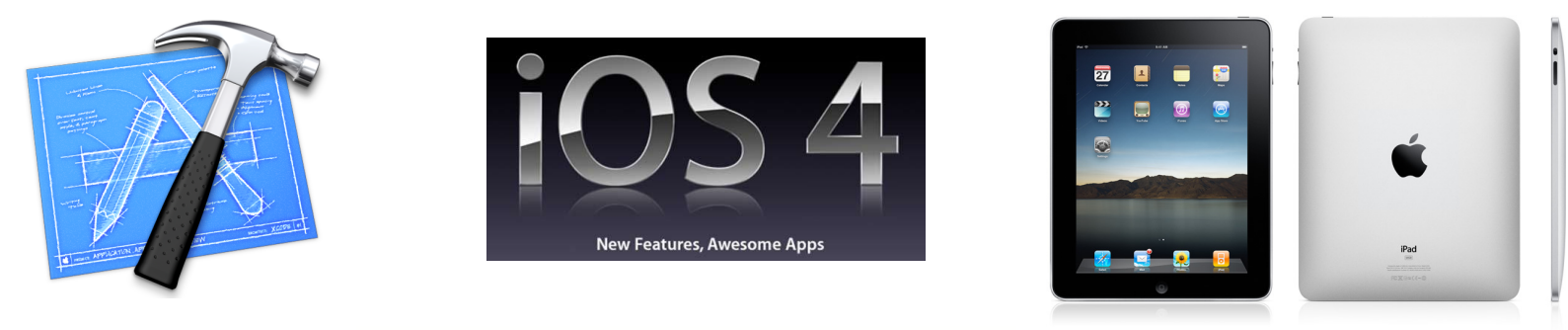

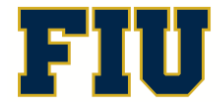

Fall 2011 - COP 4655 2'

### Navigation Controllers

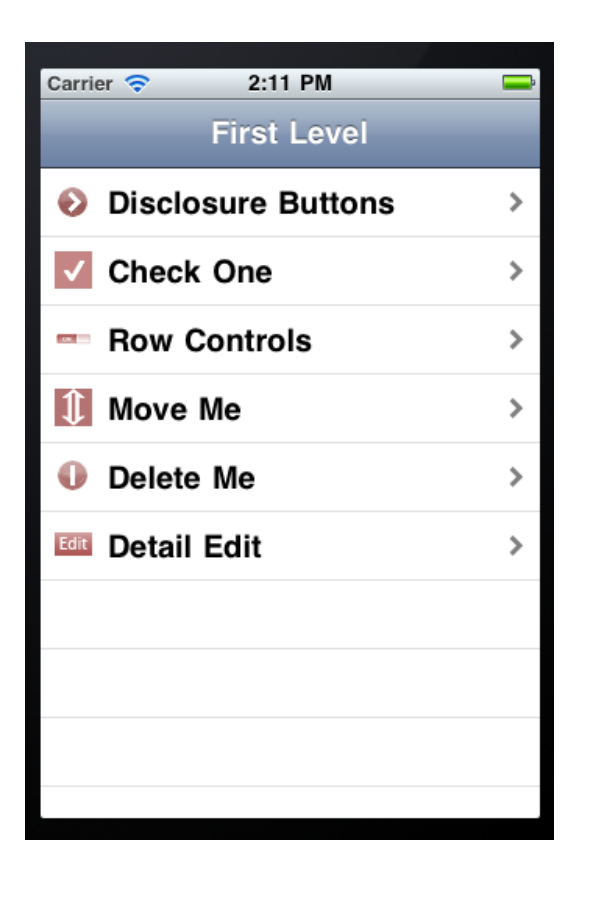

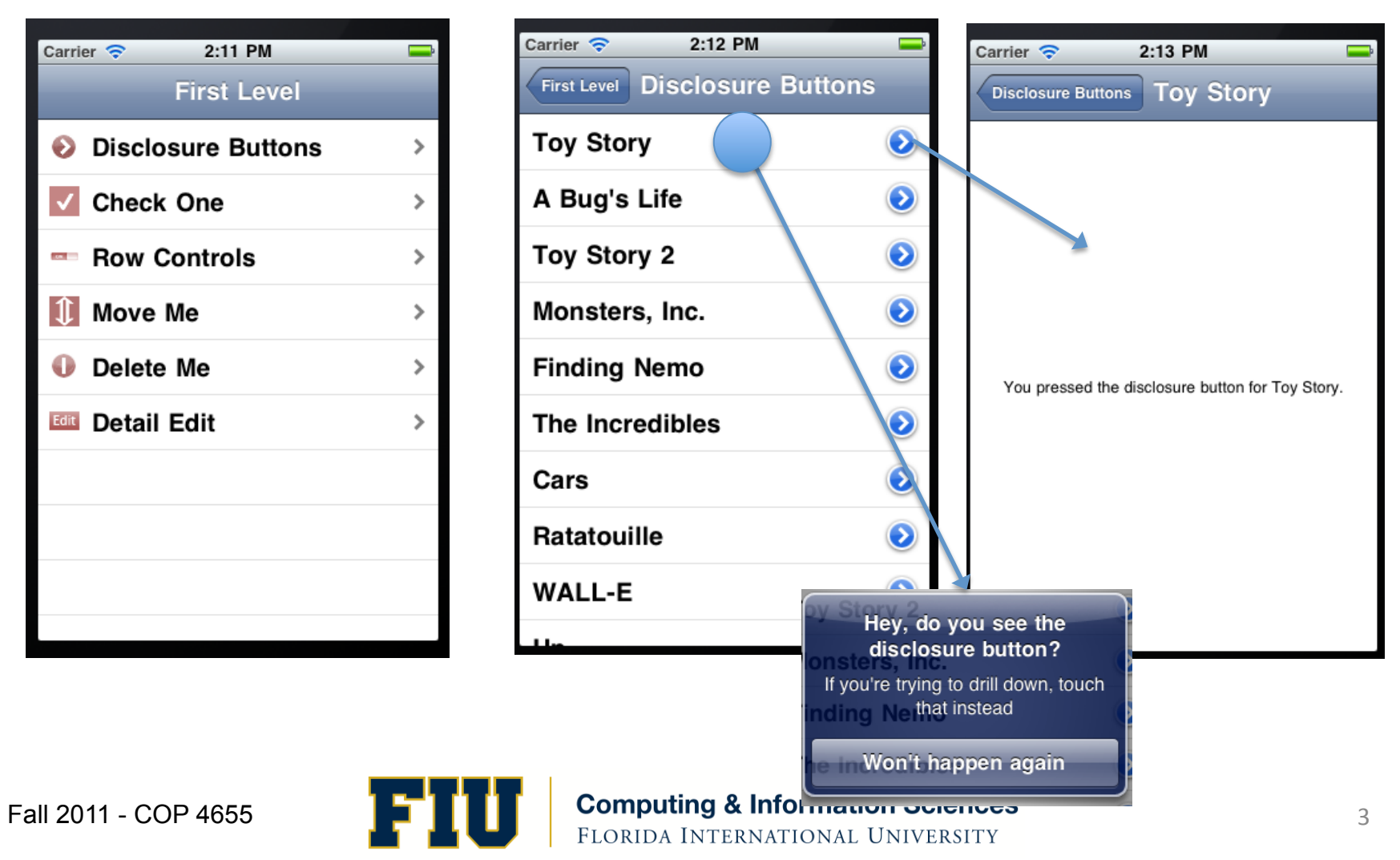

## Navigation Controllers

- Manage the presentation of hierarchical data.
- Coordinates the navigation between different view hierarchies
- You provide the view controllers the Nav. Controller will use.
- Top bar is used to display location in view hierarchy.

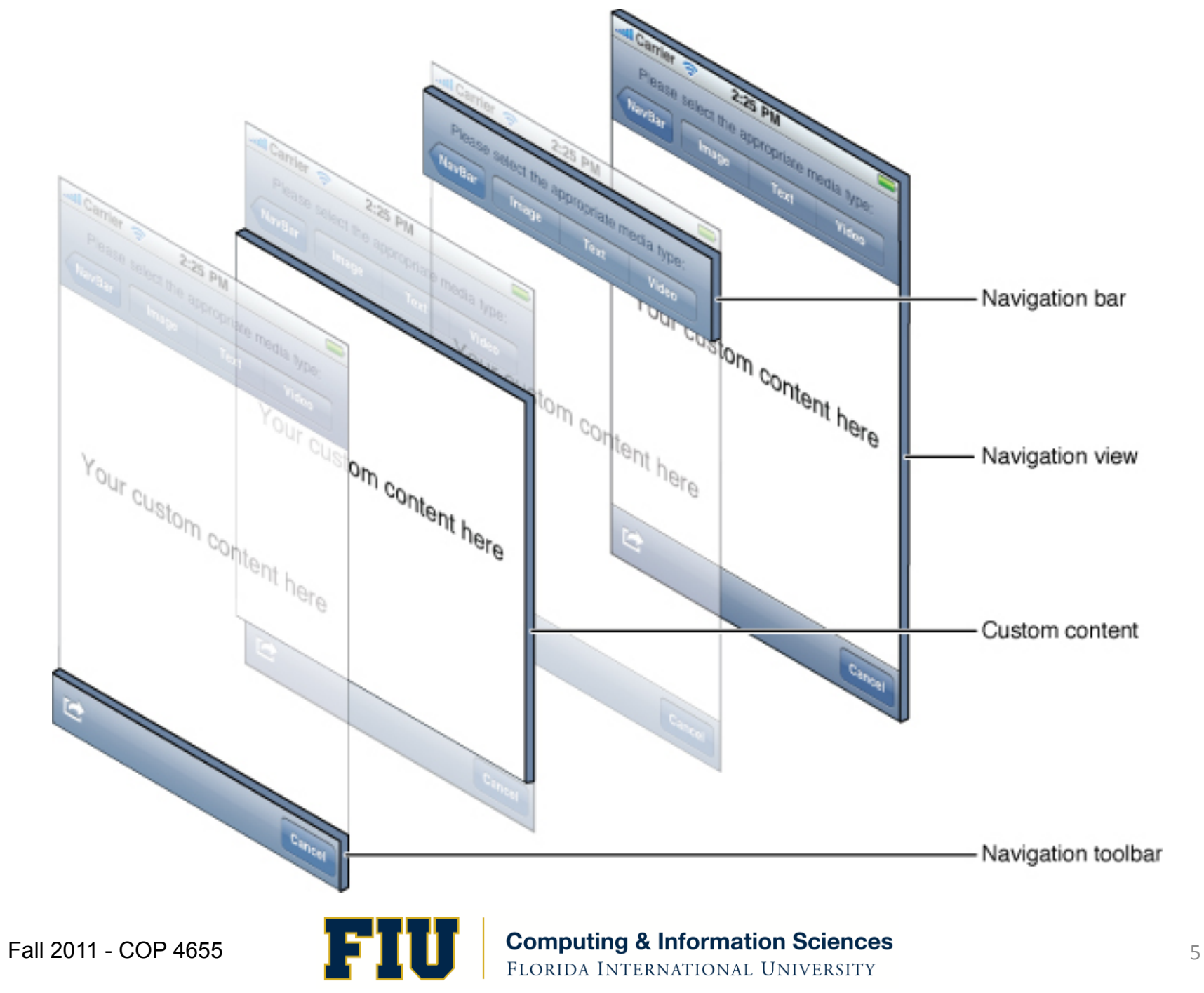

# **Stacking Controllers**

- Nav. Controller maintains a stack of view controllers'
- As user selects the next view, the new view controller is pushed onto the stack, and its view appears.
- Subcontroller = view controller on stack

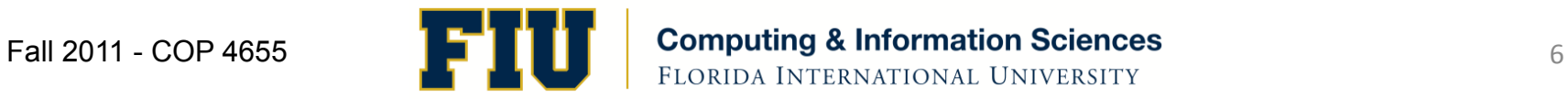

### Subcontrollers

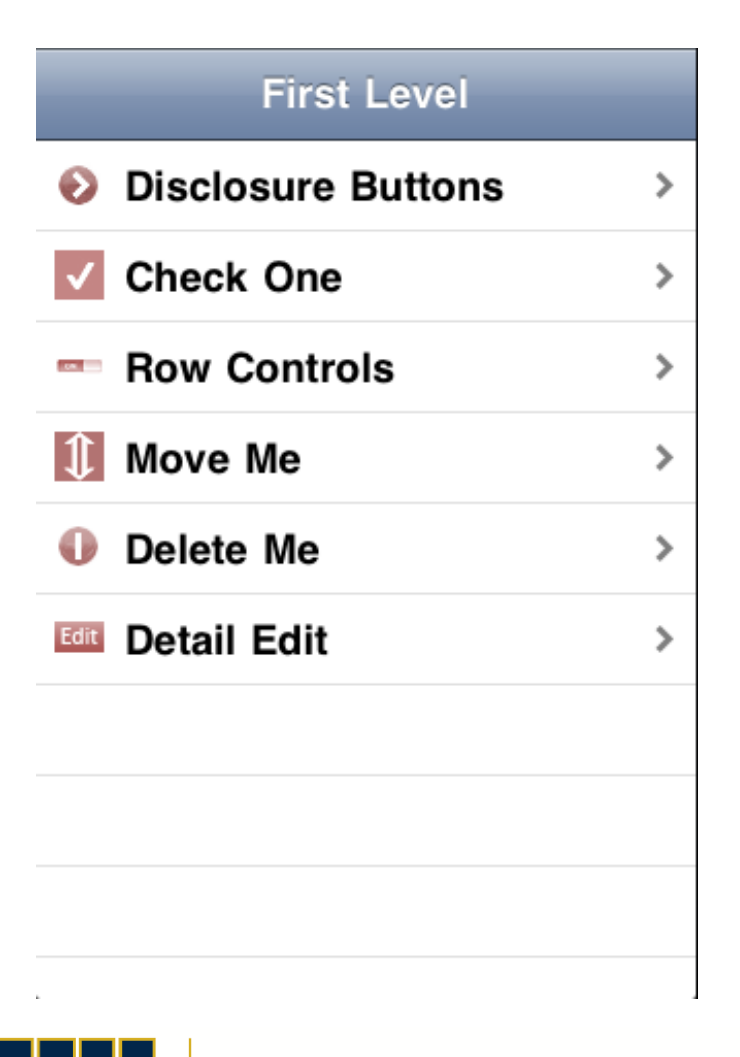

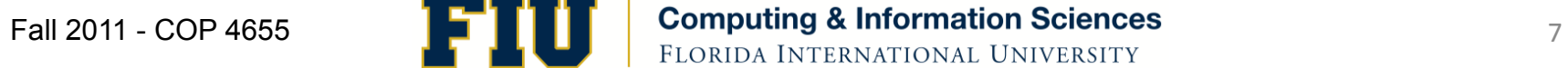

# Controller Hierarchy

- Use Navigation Controller message: pushView to stack controllers at second level controller  $(SLC).$
- Navigation Controller (nib)
	- First Level Controller (nib)
		- Disclosure Button Controller (program, Class SLC)
			- Detail View Controller (program, w/nib)

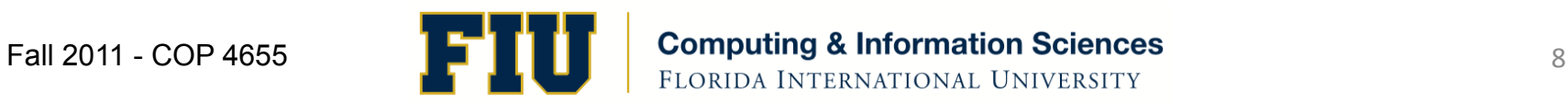

# **Readings**

- Apple Developers Library:
	- View Controller Programming Guide for IOS
		- Navigation Controllers
	- UINavigationController

• Complete by Nov. 22nd

# Programming Assignment #6

- Address Book Plus
- No teams
- Adapt your address book program (#4) to use a Navigation and Table view.
- 1. Create a contact list view using a Table View that allows you to select one contact from an alphabetized list (by last name) of address book contacts. Preload your list with three contacts via a plist.
- 2. The top navigation bar should have a "+" button which will provide the user with a new contact view. This view will provide the text fields for a new contact: the first, last, address, email, phone number, and birthdate. The birthdate should use a Date picker to select birthdate.
- 3. From the contact list view, if you select a contact your Navigation View should provide you with a detail view which displays the appropriate field.
- 4. The detail view will list the first, last, address, email, phone number, and birthdate. The top Navigation Bar will have a back button and edit button. The edit button will allow you to edit the contact values which are displayed in a Text field. The birthdate should use a Date picker to select birthdate.
- 5. For Extra Credit implement a delete entry function.
- 6. Program is due Tues. Nov.  $22<sup>nd</sup>$  at 11pm.

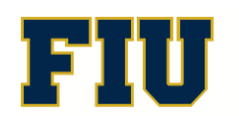